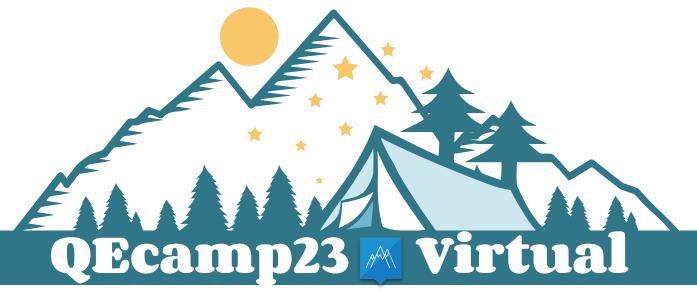

We have CI at home. CI at home:

#### Git Hooks

October 19th, 2023
Presented by
Tales da Aparecida
tdaapare@redhat.com

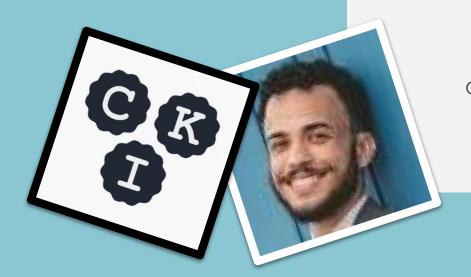

#### Tales da Aparecida

tdaapare@redhat.com

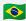

Senior Software Engineer
Continuous Kernel Integration (CKI) Project

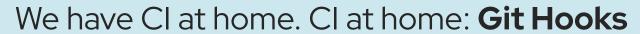

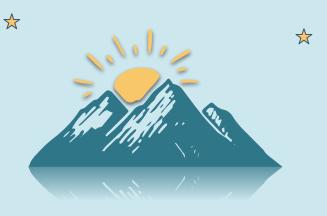

#### 1 Git

 $\Rightarrow$ 

 $\Rightarrow$ 

Version Control System

Source Code Management tool

https://git-scm.com

#### 2 Hooks

Scripts/Executables

Exit codes

Arguments + stdin + worktree files

 $\Rightarrow$ 

Hooks are programs triggered at certain points in git's execution.

E.g. git checkout, git commit, git rebase, git push, git am

There are 28 documented hooks.

Every git repository comes with samples for 13 of them under .git/hooks.

I can get by using only 3, at most!

Skip with --no-verify

man git-hook Covers the CLI to *run* git hooks

- 1. prepare-commit-msg: Executed by git commit after preparing the default commit message but before the editor opens. It allows you to edit the message file.
- 2. commit-msg: Invoked by git commit. It enables you to validate and modify commit messages, such as checking for duplicate Signed-off-by trailers.
- pre-commit: Invoked by git commit, it runs before committing. You can use it to perform checks like trailing whitespaces.
- 4. post-commit: This hook can be used to send some kind of post-commit notification after running git commit.
- 5. pre-push: Triggered by git push, it can prevent pushes by inspecting the push details. It's useful for access control and ensuring a clean push.

- 6. pre-rebase: Called by git rebase, it can prevent branches from being rebased. It is useful for branch protection.
- 7. post-rewrite: Executed by commands that rewrite commits, such as git commit --amend and git rebase. It provides information on rewritten commits and notes.
- 8. post-checkout: Invoked by git checkout after updating the worktree. It provides information about the change and can be used for repository validity checks or notification.
- 9. pre-merge-commit: Invoked by git merge before creating a merge commit. It is useful to run pre-commit checks.
- 10. post-merge: Invoked by git merge during a local repository git pull. You can use it to save and restore metadata associated with the working tree.

#### Email Workflow

- 11. applypatch-msg: This hook is invoked by git-am(1). Similar to commit-msg, it allows you to modify or reject commit messages, ensuring they adhere to project standards.
- 12. pre-applypatch: Invoked by git-am(1), it runs after a patch is applied but before a commit is made. Similar to pre-commit, you can use it to inspect the working tree and prevent a commit if necessary.
- 13. post-applypatch: Triggered by git-am(1), similar to post-commit, this hook serves as a notification after a patch is applied and a commit is made.
- 14. sendemail-validate: Invoked by git-send-email(1) for email validation, similar to pre-push. You can use it to ensure email content is valid.

#### Random things

- 15. pre-auto-gc: Git occasionally does garbage collection as part of its normal operation, by invoking git gc --auto. This hook can be used to abort the collection if now isn't a good time.
- 16. reference-transaction: This hook is invoked by any Git command that performs reference updates. It executes when a transaction is prepared, committed, or aborted, covering various states and transactions.
- 17. post-index-change: Triggered when the Git index is written in read-cache.c in the do\_write\_locked\_index function. It provides information about whether the working directory and index were updated and if skip-worktree bits changed.
- 18. fsmonitor-watchman: A hook for integration with the Watchman tool when the core.fsmonitor configuration is set to .git/hooks/fsmonitor-watchman or .git/hooks/fsmonitor-watchmanv2. It communicates changes in the working directory to Git.

p4 support (other VCS called Perforce)

- 19. p4-changelist: Used by git-p4 submit to validate changelist messages. It can edit and normalize changelist text or reject the submit.
- 20. p4-prepare-changelist: Invoked by git-p4 submit after preparing the default changelist message but before the editor opens. It allows you to edit the message file before submission.
- 21. p4-post-changelist: This hook is called after a successful submit in Perforce. It's meant for notification and doesn't affect the outcome of the git-p4 submit action.
- 22. p4-pre-submit: Invoked by git-p4 submit. It performs pre-submit checks and can prevent the git-p4 submit action from launching.

Server-side hooks (might cause pushback)

- 23. pre-receive
- 24. proc-receive
- 25. post-receive
- 26. update
- 27. post-update
- 28. push-to-checkout

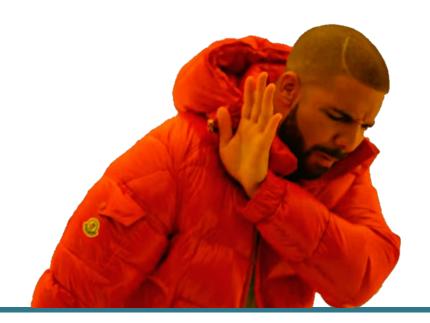

#### Start with pre-commit

Incremental steps

I. Spell checking

II. Formatting code

III. Linting

IV. Testing

Avoid long running tasks.

Static analysis

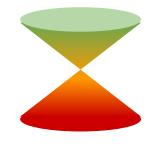

Dynamic analysis

## Start with pre-commit

```
# ^ Note the above "shebang" line. This says "This is an executable shell script"
# Name this script "pre-commit" and place it in the ".git/hooks/" directory
# If any command fails, exit immediately with that command's exit status
set -eo pipefail
# Run flake8 against all code in the `source code` directory
flake8 source code
echo "flake8 passed!"
# Run black against all code in the `source code` directory
black source code --check
echo "black passed!"
```

**Source**: https://verdantfox.com/blog/how-to-use-git-pre-commit-hooks-the-hard-way-and-the-easy-way

# What if I want to share

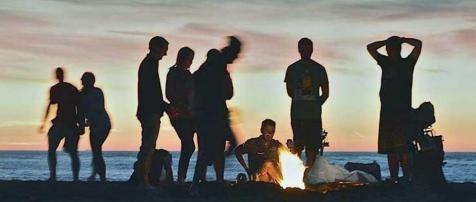

#### Advance with pre-commit

"A framework for managing and maintaining multi-language pre-commit hooks."

- Community
- Version control
- Customization

pre-commit.com

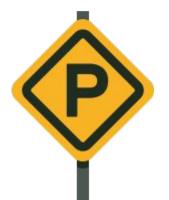

## Advance with pre-commit

.pre-commit-hooks.yaml

```
- id: flake8
name: flake8
description: |
    `flake8` is a command-line utility for enforcing
    style consistency across Python projects.
entry: flake8
language: python
types: [python]
require_serial: true
```

## Advance with pre-commit

.pre-commit-config.yaml

```
repos:
   repo: https://github.com/pre-commit/pre-commit-hooks
   rev: v4.5.0
   hooks:

    id: end-of-file-fixer

    - id: trailing-whitespace
       exclude: ^tests/fixtures/
   repo: https://github.com/PyCQA/flake8
   rev: 6.1.0
   hooks:
       id: flake8
   repo: https://github.com/psf/black
   rev: 23.9.1
      id: black
       args: [--line-length=79]
```

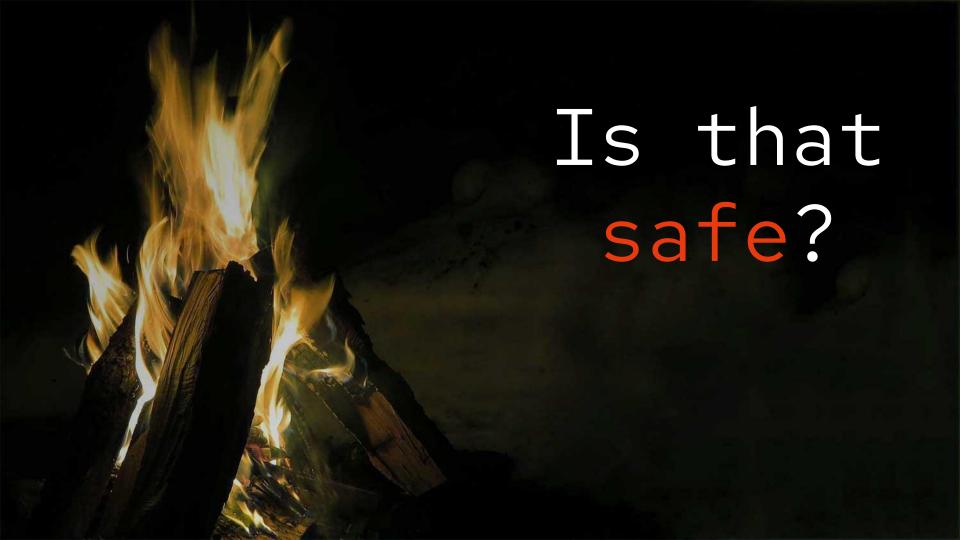

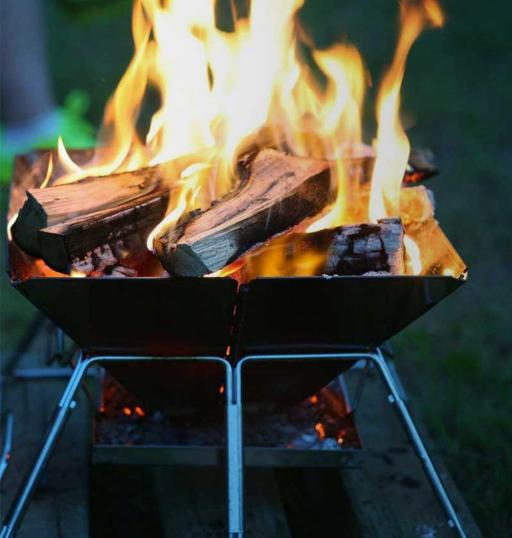

#### It can be!

#### Read the code

Pin a version, or even better,

Fork it

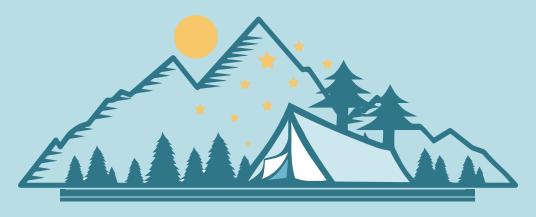

## THANK YOU

Q&A